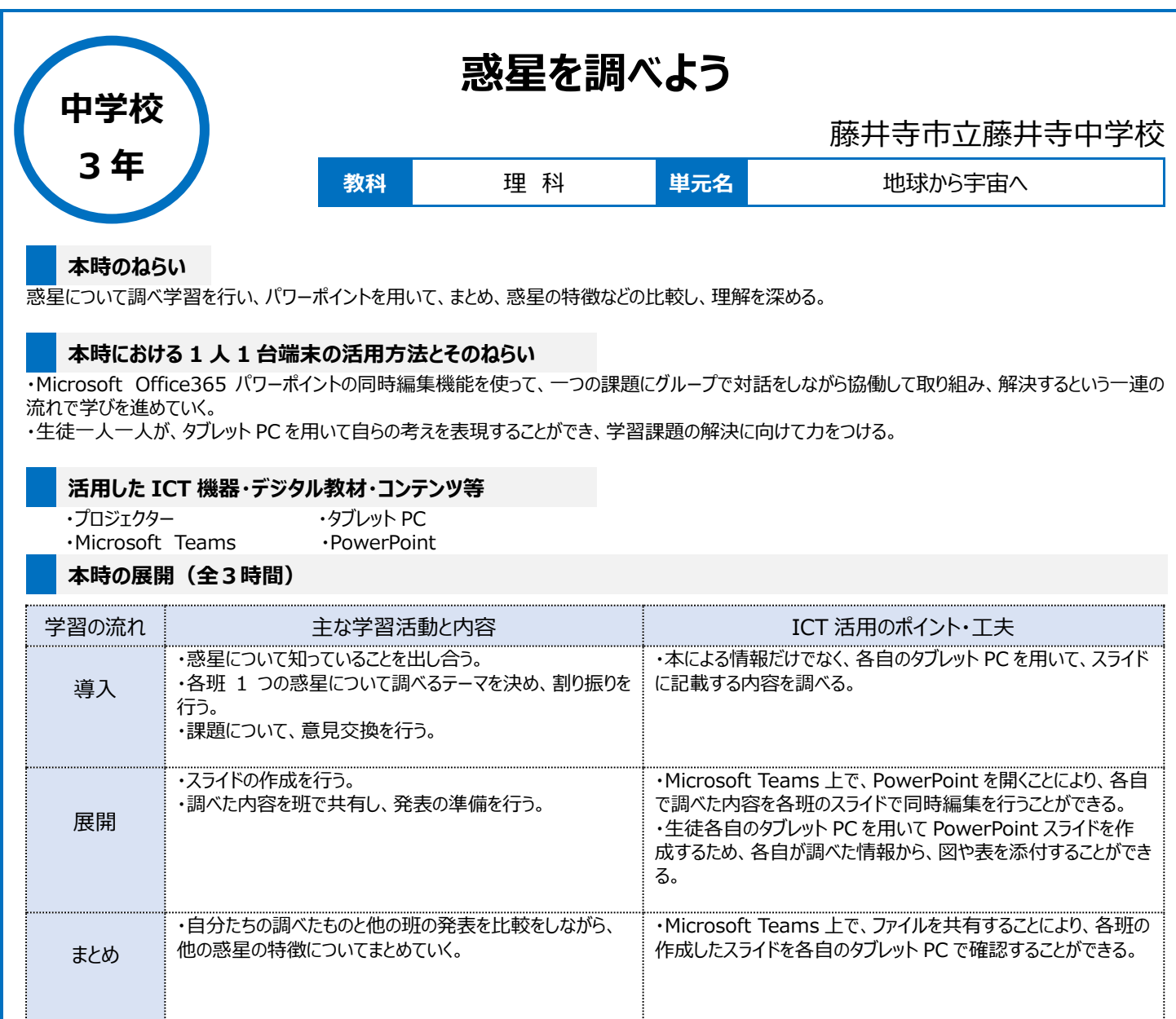

## **1 人1台端末を活用した活動の様子**

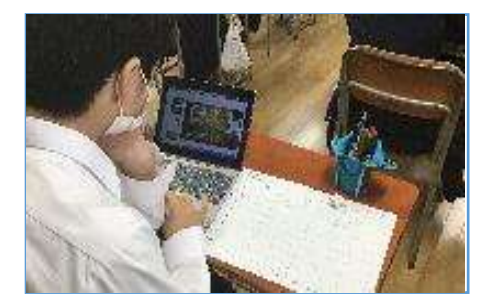

写真1:各自の端末を用いて、スライドに記 載する内容を調べている様子

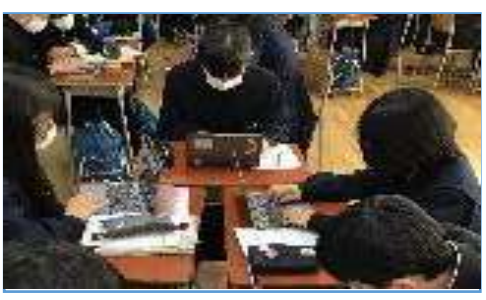

写真2:Teams 上の PowerPoint を活用 して、班で協同編集している様子

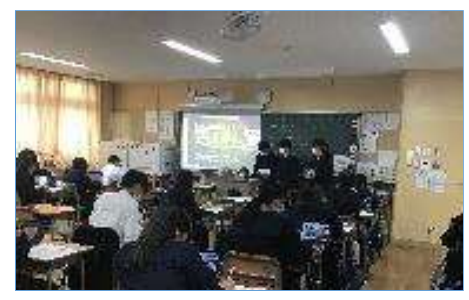

写真3:班で共同編集したスライドを発表し ている様子。聞き手側が、前のスクリーンだけで なく、自分の端末上で発表者のスライドを確認 している。

## **児童生徒の反応や変容**

パワーポイントを同時に編集することができるという機能に興味を示し、多くの生徒が意見交流を楽しみながら、調べた事柄をまとめていた。また、タブレ ット PC を使って、教科書には載っていない情報を自分たちで調べてみることにより、学習内容をより身近に感じ、班活動も、より主体的で活発になると ともに、個々の生徒の学習内容への理解度も深まっていく様子が見られた。

## **授業者の声~参考にしてほしいポイント**

Microsoft Teams のパワーポイントの同時協働編集機能は、作業進捗状況をお互いに確認することが容易になり、個々の知識をまとめる際に協働 的に学びを進めていくことができる。また、欠席者にも班でサポートをすることができる。 デメリットとしては、操作方法を間違うと他の人のデータが消えてしまうということもあったので、その点に注意が必要である。